**Support Mo - Fr** 03382 555 02 08<sup>00</sup> bis 12<sup>00</sup> Uhr 0680 20 39 120 14<sup>00</sup> bis 18<sup>00</sup> Uhr

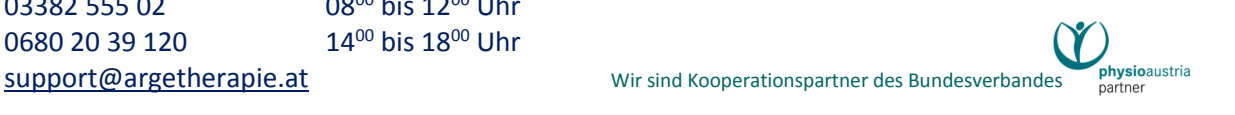

# **Registrierkassenpflicht in Österreich Die Lösung der ARGE THERAPIE SOFTWARE**

Dieses Dokument liefert Informationen

- $\rightarrow$  allgemein über die Registrierkassenpflicht in Österreich
- $\rightarrow$  es zeigt den Weg zu einer betriebsbereiten Registrierkasse
- → es bietet eine FAQ-Sammlung.

# Gesetzlicher Rahmen

Der österreichische Gesetzgeber hat beschlossen, dass mit 1. Januar 2016 generell jede Bareinnahme in einer Registrierkasse erfasst werden muss. Für geringfügige Bareinnahmen gibt es eine Ausnahme von dieser

Registrierkassenpflicht.

BUNDESMINISTERIUM<br>FÜR FINANZEN

**零零 BMF** 

#### **Wann brauchst du (k)eine Registrierkasse?**

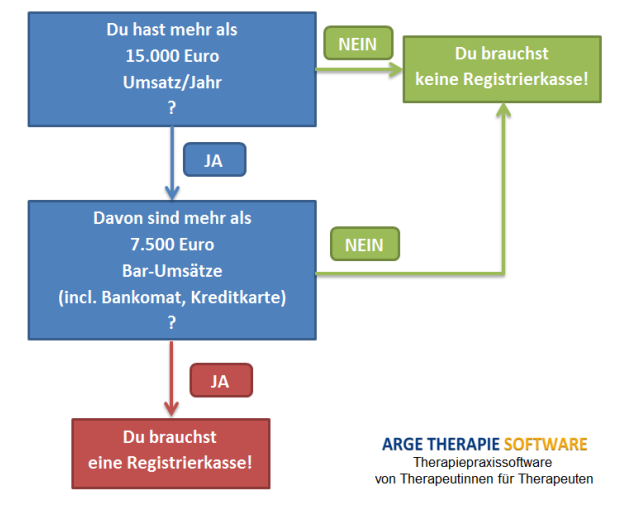

Registrierkassen sind gemäß § 131b BAO mit **1. April 2017** zusätzlich durch eine **technische Sicherheitseinrichtung** gegen Manipulation zu schützen. Die Sicherheitseinrichtung enthält ein Zertifikat, das auf die Steuernummer des Unternehmers ausgestellt werden muss. Diese "Sicherheitseinrichtung" bekommt du von uns **zum einmaligen Preis von € 50,- (inkl 20% Ust) je Signatureinheit** zur Verfügung gestellt. Damit kannst du auch ohne technische Kenntnisse bequem und sicher eine gültige Registrierkasse in Betrieb nehmen.

Hinweis: Die Belegerteilungspflicht gemäß § 132a Abs. 3 BAO besteht seit dem 1. Januar 2016 und hat mit der Registrierkasse selbst nicht direkt etwas zu tun. **Diese Belegerteilungspflicht besteht bei Barbewegungen immer und unabhängig von Umsatzhöhen und dem konkreten Barbetrag!**

**Support Mo - Fr** 03382 555 02 08<sup>00</sup> bis 12<sup>00</sup> Uhr 0680 20 39 120 14<sup>00</sup> bis 18<sup>00</sup> Uhr [support@argetherapie.at](mailto:support@argetherapie.at) and Mir sind Kooperationspartner des Bundesverbandes

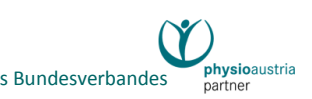

Nützliche Informationsseiten im Internet:

BMF:<https://www.bmf.gv.at/steuern/selbststaendige-unternehmer/Registrierkassen.html> WKO: [Registrierkassenpflicht und Belegerteilungsverpflichtung](https://www.wko.at/registrierkassenpflicht)

Maßgebliche Gesetze, Verordnungen und Erlässe:

[Bundesabgabenordnung \(BAO\)](https://www.ris.bka.gv.at/GeltendeFassung.wxe?Abfrage=Bundesnormen&Gesetzesnummer=10003940) [Registrierkassensicherheitsverordnung, Fassung vom 01.04.2017](https://www.ris.bka.gv.at/GeltendeFassung.wxe?Abfrage=Bundesnormen&Gesetzesnummer=20009390&FassungVom=2017-04-01) [Erlass zur Einzelaufzeichnungs-, Registrierkassen-](https://findok.bmf.gv.at/findok?execution=e100000s1&dokumentId=4b9801d0-c0c1-4d0a-b3ef-60a20743732f) und Belegerteilungspflicht (BMF-[010102/0029-IV/2/2016\)](https://findok.bmf.gv.at/findok?execution=e100000s1&dokumentId=4b9801d0-c0c1-4d0a-b3ef-60a20743732f) vom 8. August 2016

# **赞** Deine Pflichten im Zusammenhang mit Registrierkassen

Die Pflicht, eine Registrierkasse verwenden zu müssen, ist mit folgenden Verpflichtungen verbunden:

- Vor Inbetriebnahme muss die Registrierkasse und die Sicherheitseinrichtung in **FinanzOnline angemeldet** werden.
- Die Registrierkasse muss nach Anmeldung innert einer Woche mit einem **Startbeleg** in Betrieb genommen werden. Dieser Beleg **muss in FinanzOnline geprüft werden**. Sollte das Prüfergebnis ungültig sein, darf die Kasse nicht in Betrieb genommen werden.
- Das **Kassenprotokoll** muss vierteljährlich in eine DEP-Sicherungsdatei exportiert werden. Das macht unsere Software zwar automatisch, allerdings verlangt die RKSV, bzw. der Erlass weit mehr: *"Das vollständige DEP ist zumindest vierteljährlich auf einem elektronischen, externen Medium unveränderbar zu sichern. Als geeignete Medien gelten beispielsweise schreibgeschützte (abgeschlossene) externe Festplatten, USB-Sticks und Speicher externer Server, die vor unberechtigten Datenzugriffen geschützt sind. Die Unveränderbarkeit des Inhaltes der Daten ist durch die Signatur bzw. das Siegel und insbesondere durch die signierten Monatsbelege gegeben. Jede Sicherung ist gemäß § 132 BAO aufzubewahren."* (RKSV § 7 Abs. 3; bzw. Erlass Kap. 3.2.1.4. Sicherung des DEP) **Du bist also viermal im Jahr verpflichtet, diese DEP-Datei auf einem Medium mit einmaliger Beschreibbarkeit zu speichern.**
- Vor Jahresende eines Jahres, jedenfalls **vor dem ersten Beleg im neuen Jahr** muss ein **Jahresbeleg** ausgedruckt werden und dieser muss ähnlich dem Startbeleg zu Beginn mit FinanzOnline (oder der Finanz-App) **bis spätestens 15. Feber** geprüft werden. Das BMF erfährt damit den Kassenstand. Sollte die formale Prüfung negativ sein, muss die Kasse außer Betrieb genommen werden.

Zudem bestehen für Start-, Jahres- und Schlussbelege eine verpflichtende Ausdruck- und Aufbewahrungspflicht.

• Ist eine Registrierkasse nicht betriebsfähig (Hardwareschaden, kein Internet, etc..) und **dauert dieser Ausfall länger als 48 Stunden, muss der Ausfall innert einer Woche in FinanzOnline gemeldet werden**. Die Kasse darf nach der Frist nicht verwendet werden und

**Support Mo - Fr** 03382 555 02 08<sup>00</sup> bis 12<sup>00</sup> Uhr 0680 20 39 120 14<sup>00</sup> bis 18<sup>00</sup> Uhr [support@argetherapie.at](mailto:support@argetherapie.at) Minimum Mir sind Kooperationspartner des Bundesverbandes

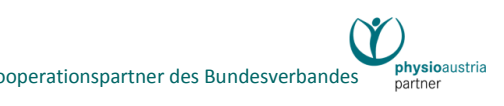

erst nach deren korrekten Wiederinbetriebnahme weiterverwendet werden. (Innerhalb der 48-Stunden-Frist schon: Sie erstellt in dieser Zeit allerdings unsignierte Belege.)

- Sobald die Registrierkasse nach einem Ausfall wieder funktioniert, muss die **Wiederinbetriebnahme der Registrierkasse** in FinanzOnline ebenfalls gemeldet werden.
- Eine nicht mehr benötigte Registrierkasse muss **in FinanzOnline abgemeldet** werden. Dazu muss ein **Schlussbeleg** erstellt und ausgedruckt werden, sowie das **DEP revisionssicher** verwahrt und gem. BAO §132 mindestens 7 Jahre aufbewahrt werden.

Das heißt zusammenfassend: Die Registrierkasse hat zwar keine Online-Verbindung zum BMF, sie steht jedoch eindeutig unter einem Monitoring des BMF.

# Dein Weg zu einer betriebsbereiten Registrierkasse

**①**Unsere Software ist eine fertige Registrierkassen-Software.

Alles was ihr fehlt ist die **technische Sicherheitseinrichtung**. Diese Signaturerstellungseinheit, kurz SEE muss extra bestellt werden. **Die Bestellung kann mit einem Formular im Betriebsbuch, Register "Finanz" durchgeführt werden**. Die Bestellung wird online durchgeführt.

#### **②**Nach **Begleichung der Kosten von € 50,-** wird dir deine SEE zugestellt.

Die **Zustellung** erfolgt im Falle der Online-Registrierkasse als Email mit den Zugangsdaten, bzw. bei einer SmartCard-Registrierkasse per Post mit einer Chipkarte.

**③**Mit diesen Unterlagen kannst du deine **Kasse aktivieren**. Dabei hilft dir zielsicher ein Programm-Assistent des Betriebsbuches.

**④**Danach steht die **Anmeldung der Kasse und der SEE bei FinanzOnline** ins Haus. Du selber oder in deiner Vertretung dein Steuerberater braucht einen Zugang zu FinanzOnline. Auch bei dieser Prozedur führt dich ein Assistent unseres Programmes.

**⑤**Ist deine Kasse erfolgreich angemeldet, muss sie abschließend innert einer Woche mit einem "**Startbeleg**" in Betrieb genommen werden. Dieser spezielle Beleg **muss in FinanzOnline geprüft werden**, was entweder durch Upload einer Datei vollzogen werden kann oder mittels einer eigenen Handy-App des BMF.

Du hast es erraten: Auch dabei hilft dir unser Programm-Assistent.

**⑥**Gratulation! Du besitzt eine betriebsbereite Registrierkasse gemäß RKSV.

**Support Mo - Fr** 03382 555 02 08<sup>00</sup> bis 12<sup>00</sup> Uhr 0680 20 39 120 14<sup>00</sup> bis 18<sup>00</sup> Uhr

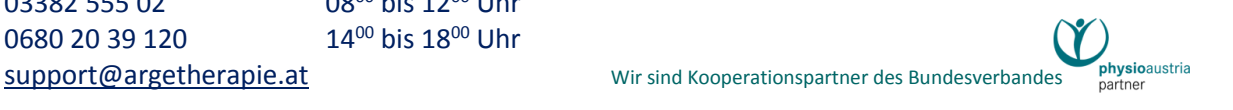

# FAQ – Häufige Fragen

#### 1) Was wird sich durch die Registrierkasse in meinem Praxisalltag ändern?

Kaum etwas. Du erstellst (Teilzahlungs)Rechnungen wie bisher. Im unteren Fußzeilenbereich befindet sich bei Barrechnungen fortan ein quadratischer Aufdruck von ca. 2 x 2 cm Größe, ein [QR-Code.](https://de.wikipedia.org/wiki/QR-Code) Wenn du die Online-Registrierkasse verwendest, "siehst" du die Kasse auch gar nicht. Eine Chipkarten-Registrierkasse ist allerdings "präsenter", da das Kartenlesegerät direkt bei deinem PC angesteckt werden muss.

2) Kann ich die Registrierkasse auch verwenden, um andere Belege zu signieren, die nicht im Zusammenhang mit der Verrechnung von Leistungen im Patientenbuch stehen?

Nein. Unsere Registrierkasse ist nahtlos in die Faktura von Therapieleistungen integriert und nicht unabhängig davon verwendbar.

## 3) Hat (oder braucht) die Registrierkasse eine Internet-Verbindung zur Finanzverwaltung?

Nein, weder bei der Anmeldung am Anfang noch bei der täglichen Arbeit. Unsere Online-Registrierkasse verbindet sich bei jeder Belegsignatur mit einem Signierdienst der [Firma A-Trust.](http://www.a-trust.at/) Diese steht mit dem BMF nicht in Verbindung.

### 4) Ich mache Hausbesuche und kassiere nach jeder Therapie in bar. Brauche ich eine mobile Registrierkasse?

Nein. Du erstellst beim Patienten einen Beleg ("Hand-Paragon") und nacherfasst ("ohne unnötigen *Aufschub"*) diesen dann in unserer Registrierkasse. Die Belege sind einzeln nach zu erfassen. Das Nacherfassen geschieht einfach dadurch, dass du die Bar-Honorarnote für den Patienten im Programm im Nachhinein erstellst und im "Freien Text" auf die BelegNr des Hand-Paragons hinweist. Oder noch einfacher: **Du erstellst im Vorhinein alle Teilzahlungsrechnungen**

(=Registrierkassenbeleg) wie gewohnt und machst dann deine Hausbesuchsrunde mit den ausgedruckten Belegen in der Tasche. Auch das ist per Erlass vom 4.8.2016, Kap. 6.7.1.2 erlaubt. Sollte eine HB-Therapie unvorhergesehener Weise entfallen, muss die Rechnung wieder storniert werden.

### 5) Meine Patienten zahlen mit der Kreditkarte. Brauche ich dennoch eine Registrierkasse?

Ja, denn die RKSV sieht Kartenzahlung als eine Form der Barzahlung an.

**Support Mo - Fr** 03382 555 02 08<sup>00</sup> bis 12<sup>00</sup> Uhr 0680 20 39 120 14<sup>00</sup> bis 18<sup>00</sup> Uhr [support@argetherapie.at](mailto:support@argetherapie.at) Wir sind Kooperationspartner des Bundesverbandes

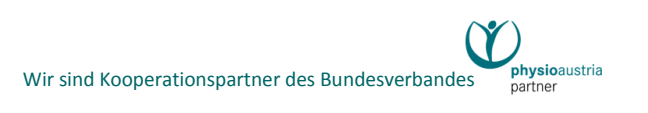

## 6) Ich arbeite als gewerblicher Masseur/Heilmasseur, bzw. ich vertreibe Produkte, sodass ich Umsatzsteuer ausweisen muss. Kann ich dafür diese Registrierkarte verwenden?

Ja, bis zur Erreichung der Kleinunternehmergrenze. Wie unser Programm im Gesamten, kennt auch unsere Registrierkasse keine Umsatzsteuer. Sobald deine an sich umsatzsteuerpflichtigen Umsätze 30.000,- Euro übersteigen, müsstest du dich nach einer Alternative umsehen. Bei der Ermittlung des Gesamtumsatzes von 30.000 Euro sind seit 1.1.2017 (siehe

Abgabenänderungsgesetz 2016, [BGBl. I Nr. 117/2016\)](https://www.ris.bka.gv.at/Dokumente/BgblAuth/BGBLA_2016_I_117/BGBLA_2016_I_117.pdf), auch Umsätze, die nach § 6 Abs. 1 Z 8 lit. d und j, Z 9 lit. b und d, Z 10 bis 15, Z 17 bis 26 und Z 28 UStG 1994 (unecht) steuerfrei sind, nicht in die Umsatzgrenze miteinzubeziehen.

# 7) Ich arbeite an zwei Praxisstandorten und führe getrennt Buch. Kann ich zwei Registrierkassen betreiben?

Ja.

Wenn du beide Praxen in derselben Datenbank (auf demselben Gerät) verwaltest, musst du zwei Signatureinheiten bestellen. Im anderen Fall (bei zwei getrennten Datenbanken) können beide Registrierkassen mit nur einer Signatureinheit betrieben werden.

## 8) Ich arbeite an mehreren PC-Arbeitsplätzen in meiner Praxis und auch zu Hause. Was muss ich beachten?

Verwende vorzugsweise die Online-Registrierkasse; auf die hast du überall Zugriff wo du Internet-Zugriff hast.

Andernfalls musst du immer deine Chipkarte und Kartenlesegerät (alternativ einen USB-Registrierkassenstick) bei dir haben.

## 9) Ich habe Kollegen in meiner Praxis angestellt. Können diese mit meiner Registrierkasse signieren?

Nein. Da unser Programm keine Angestelltenverhältnisse kennt, sind alle Kolleginnen wie selbständige Therapeuten erfasst. Sie brauchen daher auch jede für sich eine eigene Registrierkasse.

### 10) In meiner Praxis rechnen sowohl ich selbst als auch die Sekretärin ab. Kann man eine Chipkarten-Registrierkasse gemeinsam über das lokale Netzwerk verwenden?

Nein. Bitte bestelle die Online-Registrierkasse; damit geht das.

### 11) Ich habe eine Chipkarten-Registrierkasse bestellt. Was muss ich beachten?

Du erhältst von uns nur eine Chipkarte mit deinem Signatur-Zertifikat. Du brauchst dazu auch noch ein Lesegerät. Das musst du bestellen, siehe nächste Frage.

**Support Mo - Fr** 03382 555 02 08<sup>00</sup> bis 12<sup>00</sup> Uhr 0680 20 39 120 14<sup>00</sup> bis 18<sup>00</sup> Uhr [support@argetherapie.at](mailto:support@argetherapie.at) Wir sind Kooperationspartner des Bundesverbandes

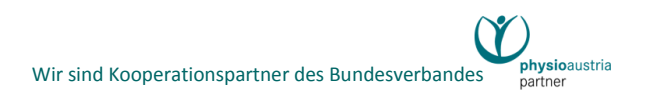

# 12) Welches Kartenlesegerät/USB-Reader soll für die CHIP-Karte verwendet

#### werden?

Wir empfehlen die getesteten Geräte, die über die A-Trust Webseite bestellbar sind. Die Internet-Links dazu:

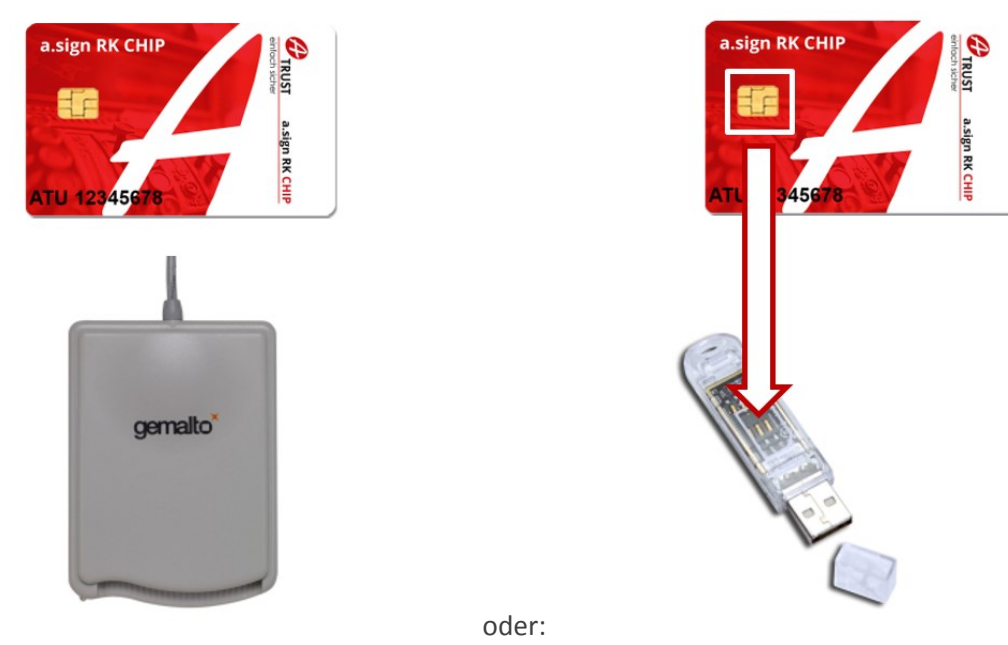

#### [Gemalto Karten-Lesegerät](https://www.a-trust.at/webshop/Detail.aspx?ProdId=2024) [Gemalto USB-Stick](https://www.a-trust.at/webshop/Detail.aspx?ProdId=2023)

Für die Verwendung des Gemalto USB-Sticks muss der Chip aus der Karte entlang der Perforation ausgebrochen und in den Stick eingesetzt werden.

### 13) Welche Möglichkeiten habe ich, wenn die Signatur nicht funktioniert?

Wenn die Signatur ausgefallen ist, darf maximal 48 Stunden lang ein unsignierter Beleg mit dem Aufdruck *"Sicherheitseinrichtung ausgefallen"* erteilt werden. Bei einer Online-Registrierkasse ist das wohl das Mittel der Wahl, wenn zB kurzzeitig das Internet unerreichbar ist. Ein anderer Fall: Die Registrierkassen-Chipkarte zu Hause zu vergessen, ist dadurch ebenfalls keine Katastrophe. Allerdings läuft ab dem 1. unsignierten Beleg die Stoppuhr. Du musst innert 48 Stunden einen gültig signierten Beleg erstellen – und sei es nur ein sogenannter Nullbeleg: Siehe FAQ Nr 22 – um die Kasse wieder zurück ins Spiel zu bringen. Der Nullbeleg kann in der Registrierkassen-Verwaltung erstellt werden. Unsere Registrierkasse verweigert nach 48 Stunden Ausfall auch die Erstellung unsignierter Belege und du musst den Ausfall in FinanzOnline melden.

Wenn das alles keine Option ist, besteht die Möglichkeit, den Signiervorgang bei Ausfall überhaupt abzubrechen und keine Barrechnung zu erstellen. Unsere Registrierkasse ist so freundlich, **vorher** auf einen Ausfall der Signatureinheit hinzuweisen. :-) Schiebe die Faktura auf oder erstelle eine Zahlscheinrechnung. Eine weitere Option wäre, einen händischen Barbeleg zu erstellen und diesen später nach zu erfassen wie im nächsten Punkt beschrieben. Siehe auch FAQ Nr 39

**Support Mo - Fr** 03382 555 02 08<sup>00</sup> bis 12<sup>00</sup> Uhr 0680 20 39 120 14<sup>00</sup> bis 18<sup>00</sup> Uhr [support@argetherapie.at](mailto:support@argetherapie.at) Minimum Mir sind Kooperationspartner des Bundesverbandes

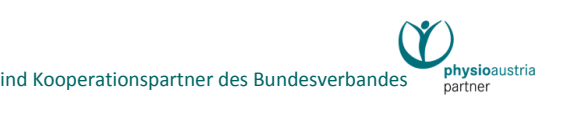

## 14) Welche Möglichkeiten habe ich, wenn mein PC nicht funktioniert? Darf ich bar kassieren?

#### Der Erlass des BMF hält dazu fest:

"*Bei jedem Ausfall einer Registrierkasse sind die Barumsätze auf anderen Registrierkassen zu erfassen. Sollte dies nicht möglich sein, sind die Barumsätze händisch zu erfassen und Zweitschriften der Belege aufzubewahren. ... Nach der Fehlerbehebung sind die Einzelumsätze anhand der aufbewahrten Zweitschriften nach zu erfassen und die Zweitschriften dieser Zahlungsbelege aufzubewahren (§ 132 BAO). Ein Verweis auf die Belegnummer/-durchschrift ist zulässig, sodass nicht alle Beleginhalte einzeln eingegeben werden müssen.*"

Das Nacherfassen geschieht einfach dadurch, dass du nach Wiederfunktionieren die Bar-Honorarnote für den Patienten im Programm erstellst und im "Freien Text" auf die handschriftliche Belegnummer hinweist.

Dauert der Ausfall länger als 48 Stunden muss er in FinanzOnline gemeldet werden.

### 15) Was habe ich zu tun, wenn die Registrierkasse zwar funktioniert, jedoch der Drucker momentan streikt?

Die Kasse darf weiterverwendet werden. Es sind händische Belege mit Durchschrift zu erstellen, welche dem Kunden übergeben werden. Für diesen Beleg reicht es aus, wenn auf die ursprüngliche Beleg-Nummer (ist gleich Honorarnoten-Nr) verwiesen wird. Eine Nacherfassung der händischen Belege ist nicht erforderlich, weil diese bereits ordnungsgemäß in der Kasse erfasst worden sind. (Sie sind bloß nicht gedruckt worden) Die händischen Belege gehören zu den Grundaufzeichnungen nach BAO und sind aufbewahrungspflichtig. Es handelt sich bei einem solchen Vorfall um keinen Kassenausfall, der in FinanzOnline meldepflichtig wäre.

Eine Alternative wäre – mit Zustimmung des Patienten! - die digitale Belegerteilung: Exportiere die Bar-Honorarnote als Pdf und versende sie unverzüglich beim Kassiervorgang an die Patienten-Emailadresse. Führe explizit eine Aufzeichnung darob, dass dieser Beleg digital erteilt wurde.

### 16) Ich plane, die Anmeldung bei FinanzOnline meinem Steuerberater zu übergeben. Wie gehe ich vor?

- 1. Aktiviere deine Kasse und die Signatureinheit mit unserem Programm-Assistenten
- 2. Exportiere dabei die Anmeldedaten als Xml-Dateien
- 4. Die beiden Xml-Dateien übergibst du dem Steuerberater, er wird sie in FinanzOnline hochladen.

5. Zugleich lass dir vom Steuerberater einen Authentifizierungscode geben und besorg dir die Finanz-App.

6. Warte das Ergebnis des Steuerberaters ab und bestätige dann im Programmassistenten, dass die Kasse erfolgreich in FinanzOnline angemeldet ist.

7. Erstelle einen Startbeleg, drucke ihn aus und prüfe ihn mit der Finanz-App

8. Alternativ: exportiere den Startbeleg ebenfalls und schicke die Startbeleg-Xml ebenfalls dem Steuerberater.

9. Warte das Ergebnis ab und bestätige dann im Programmassistenten, dass der Startbeleg

**Support Mo - Fr** 03382 555 02 08<sup>00</sup> bis 12<sup>00</sup> Uhr 0680 20 39 120 14<sup>00</sup> bis 18<sup>00</sup> Uhr

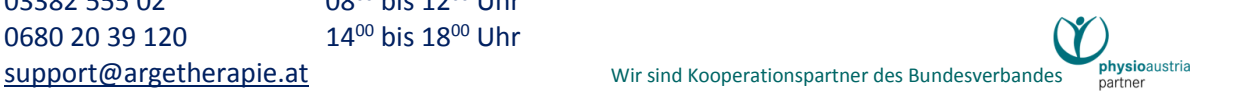

erfolgreich geprüft ist.

Wie du siehst, ist die Anmeldung über den Steuerberater weitaus aufwendiger als wenn du die Sache gleich selbst in die Hand nimmst. Das Hochladen der Dateien kannst auch du.

#### 17) Hat unsere Registrierkasse ein "Webservice"?

Nein, stattdessen bietet sie einen Xml-Export der relevanten Daten für die Anmeldung bzw. die Startund Jahresbelegprüfung an.

### 18) Ich melde meine Registrierkasse selber in FinanzOnline an. Gibt es dafür bei der ARGE Support?

Für FinanzOnline direkt können wir keinen Support anbieten. Wir haben allerdings viel Mühe aufgewandt und dir für die FinanzOnline-Anmeldung einen Programm-Assistenten inklusive einer Schritt für Schritt Anleitung zur Seite gestellt. Dieser Assistent zeigt zB anhand von Abbildungen der FinanzOnline-Webseite 1:1 wo welche Anmeldedaten hingehören. Zudem können die einzelnen Daten durch Kopieren und Einfügen (Strg+C; Strg+V) übertragen werden.

Sollte es bei einem der Anmeldeschritte Probleme mit FinanzOnline geben, kann der Assistent unterbrochen werden, um die Daten zB zu korrigieren.

### 19) Wie kann die Belegprüfung (Startbeleg, Jahresbeleg) durchgeführt werden?

Es gibt 3 Möglichkeiten:

**a)** Mittels **BMF Belegcheck-App** am Handy

Google Play Store:<https://play.google.com/store/apps/details?id=at.gv.bmf.belegcheck&hl=de> iTunes-Store[: https://itunes.apple.com/at/app/bmf-belegcheck/id1121626510?mt=8](https://itunes.apple.com/at/app/bmf-belegcheck/id1121626510?mt=8) Diese Videos beschreiben die Voraussetzungen und Handhabung der App: [Anfordern eines Codes für die Prüfung des Start-](https://www.youtube.com/watch?v=BKdLwqOWtic) oder Jahresbeleges Prüfen des Start- [oder Jahresbeleges mit einem Smartphone](https://www.youtube.com/watch?v=lpRwF3s3NYc)

**b)** Verwende unseren **XML-Dateiupload** in FinanzOnline ("Datenstromverfahren"). Unsere Registrierkasse hat eigens dazu einen hilfreichen Programm-Assistenten. Auch dazu ein Video: [Upload einer Xml-Datei im Datenstromverfahren](https://www.youtube.com/watch?v=xpvswSbPbgs)

 **c)** Schicke deinem **Steuerberater** entweder den ausgedruckten Jahresbeleg oder die XML-Datei zum Upload. Warte das Prüfergebnis ab und bestätige anschließend im Assistenten die gültige Prüfung.

#### 20) Ist die Registrierkasse durch das BMF förderbar?

Ja, zeitlich beschränkt in Form einer einmaligen Prämie in fixer Höhe (unabhängig von den Anschaffungskosten). Du erhältst von uns zusammen mit der Bestellung eine extra ausgewiesene Rechnung. Information aus erster Hand: BMF [» Prämienantrag E 108c](https://www.bmf.gv.at/steuern/selbststaendige-unternehmer/Registrierkassen.html#heading_Wird_diese_Anschaffung_gef_rdert_bzw_ist_die_Anschaffung_steuerlich_absetzbar_)

Wir haben eigens beim BMF nachgefragt, auf welchen Zeitraum diese Förderung beschränkt ist. Hier ist die Antwort:

*Am 30.11.2016 09:18, schrieb post@bmf.gv.at:*

**Support Mo - Fr** 03382 555 02 08<sup>00</sup> bis 12<sup>00</sup> Uhr 0680 20 39 120 14<sup>00</sup> bis 18<sup>00</sup> Uhr [support@argetherapie.at](mailto:support@argetherapie.at) Wir sind Kooperationspartner des Bundesverbandes

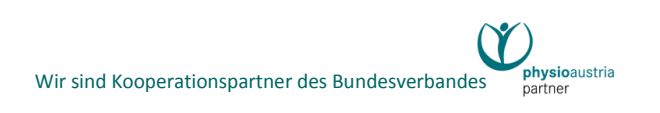

*Sehr geehrte Frau Kunter-Lehner!*

*Das BMF hat dazu folgende Information herausgegeben:*

*"Wer im Zeitraum zwischen dem 1. März 2015 und 31. März 2017 ein System zur elektronischen Aufzeichnung der Barumsätze iSd § 131b BAO anschafft oder eine Umrüstung eines schon bestehenden Systems vornimmt, kann gemäß § 124b Z 296 EStG 1988 eine Sofortabschreibung der Anschaffungs- oder Umrüstungskosten und eine Prämie in Anspruch nehmen. ......"*

*Formulare für 2017 gibt es natürlich noch nicht, werden aber, wie jedes Jahr rechtzeitig zur Verfügung stehen.* 

*Mit freundlichen Grüßen Ihre Finanzverwaltung*

### 21) Was mache ich bei einer Kontrolle des BMF?

Der Erlass des BMF hält dazu fest:

"*Die Kontrolle und Prüfung der Einhaltung der Registrierkassenpflicht erfolgt gemäß §§ 144 ff BAO iVm § 19 RKSV (Nachschauen, Außenprüfungen).* 

*Diese Behördenkontrollen sind vor allem Nachschauen, bei denen im Wesentlichen die Einhaltung der Meldeverpflichtungen über FON bezüglich Registrierkassen und Signatur- bzw. Siegelerstellungseinheiten geprüft sowie Nullbelegkontrollen durchgeführt und DEP abverlangt werden. Der Unternehmer hat dafür zu sorgen, dass diese Kontrollen mit seiner oder der Unterstützung eines seiner Mitarbeiter durchgeführt werden können. Über die vor Ort durchgeführten Kontrollmaßnahmen und die dabei festgestellten Ergebnisse ist eine Niederschrift gemäß § 146 BAO anzufertigen, die vom Unternehmer oder seinem Mitarbeiter zu unterschreiben ist. Dem Unternehmer oder seinem Mitarbeiter ist eine Abschrift dieser Niederschrift auszufolgen.* 

*Bei der Kontrolle von Nullbelegen ist ab 1. April 2017 auf Verlangen der Abgabenbehörde unmittelbar ein Barumsatz mit Betrag 0 in der Registrierkasse zu erfassen und der daraus resultierende Beleg zur Prüfung der Signaturerstellung auszuhändigen. Die kontrollierten Belege werden für mögliche spätere inhaltliche Kontrollen der DEP im Rahmen von Außenprüfungen in Evidenz genommen. Für das Anfordern des DEP gelten die Regeln zum Export der DEP-Daten sinngemäß. Nullbelegkontrollen und DEP-Anforderungen sind auch im Zuge von Außenprüfungen vorgesehen.*"

#### 22) Wie erstelle ich einen "Null-Beleg"?

Ein Nullbeleg ist ein formloser Beleg mit Betrag 0,- Euro welcher in der Registrierkasse erfasst wird. Unsere Registrierkasse signiert ihn genauso wie einen normalen Barbeleg.

**Support Mo - Fr** 03382 555 02 08<sup>00</sup> bis 12<sup>00</sup> Uhr 0680 20 39 120 14<sup>00</sup> bis 18<sup>00</sup> Uhr

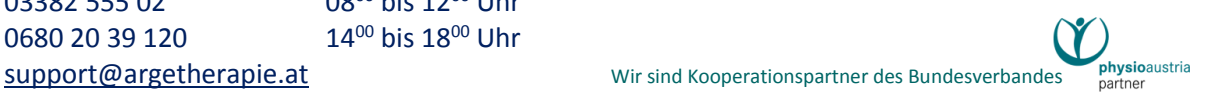

Öffne die Registrierkassenverwaltung und betätige den Button "Nullbeleg erstellen": Es öffnet sich eine Druckvorschau des Beleges mit der Möglichkeit einen Drucker auszuwählen. Funktioniert der Drucker nicht, kann der Beleg auch als Pdf exportiert werden.

Hinweis: Ein Nullbeleg kann jederzeit – "ohne Gefahr" – erstellt werden, zB bei einem simplen Funktionstest oder um die Kasse nach einem Ausfall wieder in Betrieb zu nehmen.

### 23) Wie führe ich einen Export des "Datenerfassungsprotokolls" (DEP) durch?

Prinzipiell speichert unsere Registrierkasse vierteljährlich das gesamte DEP automatisch im Kassen-Ordner (siehe Button "DEP-Ordner öffnen").

Zusätzlich kann das DEP der Registrierkasse über beliebige Zeitgrenzen **exportiert** werden. Das DEP beinhaltet sowohl die laut Z 3 der Anlage des RKSV strukturierten Daten als auch ein zusätzliches Feld "Belege-BAO132a", welches die Belegdaten gem. RKSV § 7. (1) anführt.

Öffne die Registrierkassenverwaltung und betätige den Button "*DEP exportieren*", wähle einen Zeitraum und danach einen Speicherort.

#### 24) Wie stelle ich "revisionssichere Backups" her?

Der Erlass des BMF fordert:

"*Das vollständige DEP ist zumindest vierteljährlich auf einem elektronischen, externen Medium unveränderbar zu sichern. Als geeignete Medien gelten beispielsweise schreibgeschützte (abgeschlossene) externe Festplatten, USB-Sticks und Speicher externer Server, die vor unberechtigten Datenzugriffen geschützt sind.*"

Um diese Pflicht zur [Revisionssicherheit](https://de.wikipedia.org/wiki/Revisionssicherheit) zu erfüllen, wirst du nicht umhinkommen, dir ein revisionssicheres Speichermedium (zB. als speziellen USB-Stick) oder einen Clouddienst zu mieten. Unser Support gibt diesbezüglich keine Empfehlungen ab.

Beispielhaft eine Internet-Suche:

<https://www.ecosia.org/search?q=Revisionssicherheit+USB+Stick> <https://www.ecosia.org/search?q=Revisionssicherheit+Cloud>

## 25) Ich habe gehört, dass eine Registrierkasse bezüglich ärztlicher Verschwiegenheitspflicht besondere Auflagen erfüllen muss. Was bedeutet das?

Der Erlass sagt dazu:

"*Im Hinblick auf die 'ärztliche Verschwiegenheitspflicht' ist festzuhalten, dass personenbezogene Daten des Patienten weder auf den Belegen noch in die Registrierkasse (bei Registrierkassenpflicht) aufzunehmen bzw. abzuspeichern sind. Überdies ist im Beleg ein Verweis auf die Honorarnote, die Art und Umfang der sonstigen Leistung umschreibt, ausreichend.*"

Genauso verhält sich unsere Registrierkasse. In der Registrierkasse selbst werden nur Verweise auf Honorarnotennummern gespeichert.

Wenn die Honorarnote selbst signiert wird (Honorarnote ist gleich Papierbeleg), fällt es allerdings in den Aufgabenbereich des Patienten, für seinen Datenschutz zu sorgen, sollte er außerhalb deiner

**Support Mo - Fr** 03382 555 02 08<sup>00</sup> bis 12<sup>00</sup> Uhr 0680 20 39 120 14<sup>00</sup> bis 18<sup>00</sup> Uhr

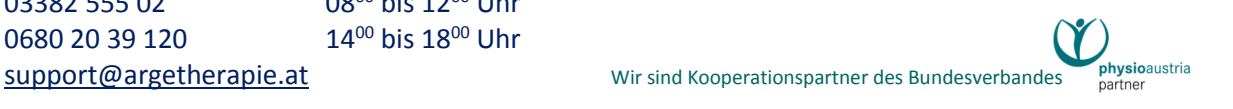

Praxisräumlichkeiten durch ein Organ der Finanzverwaltung geprüft werden. Das ist auch leicht zu erfüllen, denn dem Finanzbeamten ist das Einscannen des QR-Codes bei gleichzeitigem Abdecken der restlichen Honorarnote einfach zu ermöglichen.

### 26) Werden bei der Belegsignatur Patientendaten mit übermittelt? Nein.

27) Ich verwende während der Signatur eine öffentliche Internetverbindung via Hotspot von meinem Handy aus. Ist das sicher?

Ja, der Signaturvorgang läuft über eine verschlüsselte Verbindung zum Server von A-Trust (https). Das ist auch auf öffentlichen Plätzen sicher.

### 28) Eine Registrierkasse braucht einen Bondrucker, um Belege zu drucken. Oder doch nicht?

Andere Registrierkassen brauchen das vielleicht. Unsere Registrierkasse ist nahtlos in der Honorarnotenerstellung der Praxissoftware integriert. Du bemerkst sie im Alltag kaum. Die Honorarnote ist zugleich der signierte Beleg. Und das mit einem Knopfdruck. Es entfällt nicht nur die teure Anschaffung eines Bondruckers, sondern auch das nervige Hin- und Herhüpfen zwischen Registrierkasse und Patientenverwaltung.

# 29) Wird ein Bondrucker unterstützt?

Ja. Lege in der RKSV-Verwaltung fest, welchen Drucker du als Bondrucker verwenden möchtest. Ab sofort wird die Teil(tages)rechnung anstelle auf A4 auf dem Bondrucker gedruckt werden. Im Hintergrund wird dennoch die Teilrechnung als Pdf-Datei erzeugt, gespeichert und verbucht. Der Beleg des Bondruckers verweist auf diese Teilrechnung. Der Bondrucker-Beleg selber gilt also nicht als Rechnung.

Die Endrechnung wird unverändert auf A4 gedruckt und wie gehabt signiert.

### 30) Was muss ich beim Anschaffen eines Bondruckers beachten?

Jeder Bondrucker, der die nachgenannten Bedingungen erfüllt, sollte geeignet sein:

- Im Windows-Betriebssystem als Drucker installierbar.
- Bonrollenbreite mindestens 79,5 mm (80 mm Bondrucker)

Wir geben prinzipiell weder eine Hardware- oder Herstellerempfehlung ab, noch bieten wir einen Hardware-Support an. Von etlichen Bondruckern hört und liest man, dass deren Installation nicht trivial ist. Unsere Empfehlung: Ein Produkt aussuchen, von dem bekannt ist, dass es unter Windows einwandfrei funktioniert.

### 31) Ich brauche die Registrierkasse nicht mehr. Was ist zu tun?

Berate dich mit deinem Steuerberater. Eventuell sind Fristen einzuhalten, ab denen du die Kasse abmelden kannst/darfst. Durchführung:

1. Erstelle einen Schlussbeleg mit der Kasse und drucke diesen aus.

**Support Mo - Fr** 03382 555 02 08<sup>00</sup> bis 12<sup>00</sup> Uhr 0680 20 39 120 14<sup>00</sup> bis 18<sup>00</sup> Uhr

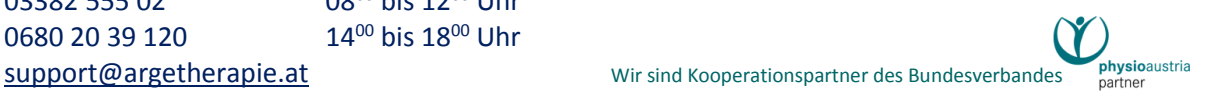

Öffne die Registrierkassenverwaltung und betätige den Button "*Kasse außer Betrieb nehmen*": Es öffnet sich eine Druckvorschau des Beleges mit der Möglichkeit einen Drucker auszuwählen. Funktioniert der Drucker nicht, kann der Beleg auch als Pdf exportiert werden. Dieser Vorgang ist unwiderruflich. Diese Registrierkasse kann nicht wieder aktiviert werden! Es müsste eine neue angemeldet werden.

2. Zugleich exportiert unsere Registrierkasse das vollständige DEP automatisch in den Kassen-Ordner. Öffne diesen Ordner mit dem Button "*DEP-Ordner öffnen*" und speichere das DEP revisionssicher auf einem eigenen Medium.

3. Melde zumindest die Kasse im FinanzOnline ab. Zum Abmelden der Signatureinheit sagt der Erlass: "*Die Wiederverwendung einer außer Betrieb genommenen Signatur- bzw. Siegelerstellungseinheit ist unternehmensbezogen zulässig. Bei Ausfall der Signatur- bzw. Siegelerstellungseinheit ist der Schlussbeleg ohne Signatur bzw. Siegel zu erstellen und aufzubewahren.*"

## 32) Warnt mich das Programm, wenn ich die Bareinnahmegrenzen zur Registrierkassenpflicht überschreite?

Nein.

33) Wenn ich zukünftig keine Registrierkasse benötige (Barzahlung ist bei mir die Ausnahme) kann ich dann zukünftige Updates der Software ganz normal durchführen?

Ja, die Updates können wie gewohnt durchgeführt werden. Unser Programm ist immer nur eines. Du verwendest die Registrierkassen-Funktion einfach nicht. Es wird dir im Alltag allerdings nicht auffallen, dass es irgendwo im Hintergrund eine nicht benützte Registrierkasse gibt.

## 34) Ich bin Kassentherapeut. Kann es zu Problemen führen, wenn ich die Updates bezüglich Registrierkasse durchführe? Muss ich die Updates überhaupt durchführen?

Registrierkasse und VP-Kassenabrechnung haben nichts miteinander zu tun. Es kann keine Probleme geben. Du kannst diese Updates "gefahrlos" installieren – oder auch ignorieren, wie du willst.

## 35) Wenn ich eine Honorarnote in der Druckvorschau ansehe, ist kein QRCode zu sehen. Funktioniert die Registrierkasse nicht?

Der QRCode wird erst beim tatsächlichen Drucken eingesetzt. Er darf nicht im Vorhinein (zB für eine Vorschau) erzeugt werden.

### 36) Auf den Belegen wird die Uhrzeit aufgedruckt. Geht das auch ohne Uhrzeit? Nein. Die RKSV verlangt, dass die Belege sekundengenau ausgestellt werden.

**Support Mo - Fr** 03382 555 02 08<sup>00</sup> bis 12<sup>00</sup> Uhr 0680 20 39 120 14<sup>00</sup> bis 18<sup>00</sup> Uhr

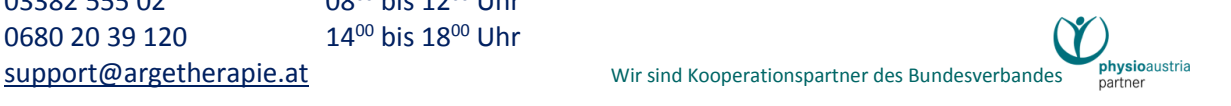

## 37) Ich habe vergessen, den Startbeleg auszudrucken. Kann ich das nachholen?

Ja. Öffne die RKSV-Verwaltung im Betriebsbuch. Mit dem Button "DEP Ordner öffnen" gelangst du in den Dateiordner deiner Kasse. Im übergeordneten Ordner befindet sich eine "FON-Startbelegxxx.pdf" Datei. Dieses Pdf kannst du ausdrucken.

## 38) Ich habe gehört, dass bei jedem Monatsbeginn ein Nullbeleg zu erstellen ist. Stimmt das?

Ja, das stimmt. Die RKSV §8 bestimmt:

*"(2) Zu jedem Monatsende sind die Zwischenstände des Umsatzzählers zu ermitteln (Monatszähler) und als Barumsatz mit Betrag Null (0) und elektronischer Signatur der Signaturerstellungseinheit (Monatsbeleg) im Datenerfassungsprotokoll der Registrierkasse zu speichern."*

Die gute Nachricht daran: Du brauchst dich darum nicht zu kümmern! Unsere Registrierkasse macht das bei jedem Monatswechsel automatisch.

### 39) Ich habe gehört, dass nach jedem Ausfall der Signatur ein "Sammelbeleg" erstellt werden muss. Wie mache ich das?

Ja, das stimmt. Die RKSV §14 bestimmt:

*"(4) .. Nach Wiederinbetriebnahme der Signaturerstellungseinheit ist .. über die Belege, die während des jeweiligen Ausfalles mit dem Hinweis 'Sicherheitseinrichtung ausgefallen' zu versehen waren, ein signierter Sammelbeleg mit Betrag Null (0) zu erstellen und im Datenerfassungsprotokoll zu speichern."*

Die gute Nachricht daran: Auch darum brauchst du dich nicht zu kümmern! Unsere Registrierkasse erstellt den Sammelbeleg nach Wiederfunktionieren der Signatur im Zuge der nächsten Barbelegerstellung automatisch.

**ACHTUNG!** Die Wiederinbetriebnahme muss innert 48 Stunden erfolgen, sonst ist der Ausfall in FinanzOnline zu melden. Öffne die RKSV-Verwaltung im Betriebsbuch. Überprüfe zur Sicherheit den Status der Registrierkasse und erstelle bei Bedarf einen Nullbeleg, siehe FAQ Nr 22.

### 40) Wann und wie erstelle ich einen Jahresbeleg?

Die RKSV §8 bestimmt:

*"(3) Mit Ablauf jedes Kalenderjahres ist der Monatsbeleg, der den Zählerstand zum Jahresende enthält (Jahresbeleg), auszudrucken, zu prüfen und gemäß § 132 BAO aufzubewahren. Bei der Prüfung des Jahresbeleges ist § 6 Abs. 4 sinngemäß anzuwenden."*

Ob der Jahresbeleg vor oder nach Jahreswechsel erstellt wird, ist also wahlfrei. Unsere Kasse erlaubt eine Erstellung erst nach Jahreswechsel. Spätestens vor der Erstellung des ersten Barbeleges im neuen Jahr erzwingt unsere Kasse jedenfalls die Erstellung des Jahresbeleges. Doch darauf solltest du es aber nicht ankommen lassen. Wir empfehlen eine Durchführung deutlich vor dem 1. Arbeitstag im neuen Jahr.

Durchführung:

• Öffne die RKSV-Verwaltung im Betriebsbuch. Drücke den Button "Jahresbeleg erstellen" und folge

**Support Mo - Fr** 03382 555 02 08<sup>00</sup> bis 12<sup>00</sup> Uhr 0680 20 39 120 14<sup>00</sup> bis 18<sup>00</sup> Uhr [support@argetherapie.at](mailto:support@argetherapie.at) Microsoft Microsoft Contract Microsoft Microsoft Wir sind Kooperationspartner des Bundesverbandes

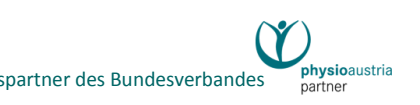

den Anweisungen des Assistenten.

- Der Jahresbeleg muss ausgedruckt und gemäß BAO aufbewahrt werden.
- Der Jahresbeleg muss manuell geprüft werden. (BMF Belegcheck-App oder XML-Upload)
- Wenn FinanzOnline den Jahresbeleg akzeptiert hat (**grünes √** bei der App), muss im Assistenten bestätigt werden, dass die Prüfung erfolgreich war.

▪ Hinweis: In der Bestätigung des BMF wird nicht ausdrücklich auf einen Jahresbeleg verwiesen, sondern nur darauf, dass es sich um einen gesetzeskonformen Beleg handelt. Das passt so.

▪ **Ohne gültig geprüften Jahresbeleg kann unsere Kasse im neuen Jahr nicht weiterverwendet werden**, sprich sie signiert keine Belege.

▪ Wenn die Prüfung in FinanzOnline fehlschlägt (**rotes X** bei der App), sollte die Prüfung nach einiger Zeit (ev. Tage) wiederholt werden. (FinanzOnline ist nicht immer online ;-)

▪ Die Prüfung in FinanzOnline muss bis 15. Februar durchgeführt werden. Ein Fristversäumnis könnte dem Vernehmen nach von der Finanz als Ordnungswidrigkeit ausgelegt werden.

▪ Die Prüfung erfolgt gleich wie beim Startbeleg. Siehe FAQ Nr 19.

▪ Es muss für jede Kasse ein Jahresbeleg erstellt und geprüft werden.

#### 41) Ich bin in Karenz. Was muss ich bezüglich der Registrierkasse beachten?

1. Wenn es sich um eine Betriebsunterbrechung handelt, dann darf die Registrierkasse nicht beendet und in FON abgemeldet werden, denn eine Abmeldung wäre endgültig. (Siehe FAQ Nr 31.) Einfach nichts tun, reicht in diesem Fall. ;-)

2. Jährlich muss zu Jahresende ein Jahresbeleg erstellt und in FON geprüft werden. Siehe FAQ Nr 40.